## Información para NOM, o Norma Oficial More Information Mexicana (solo para México)

La información que se proporciona a continuación aparecerá en el dispositivo que se describe en este documento, en conformidad con los requisitos de la Norma Oficial Mexicana (NOM):

### Importador:

Dell México S.A. de C.V. Paseo de la Reforma 2620 - Piso 11° Col. Lomas Altas 11950 México, D.F.

Número de modelo reglamentario: D11M Voltaje de entrada: 115/230 V CA Frecuencia de entrada: De 50 a 60 Hz Corriente nominal de entrada: 7,0 A/4,0 A o 6,0 A/2,1 A

- To learn about the features and advanced options available on your computer, click Start→ All Programs→ Dell Help Documentation or go to support.dell.com/manuals.
- • To contact Dell for sales, technical support, or customer service issues, go to dell.com/ContactDell. Customers in the United States can call 800-WWW-DELL (800-999-3355).

### Další informace

Para obtener información detallada, lea la información sobre seguridad que se envió con el equipo. Para obtener información adicional sobre prácticas recomendadas de seguridad, visite dell.com/regulatory\_compliance.

- Aby dowiedzieć się o zaawansowanych funkcjąch i opcjach komputera, kliknij kolejno opcje Start → Wszystkie programy → Dell Help Documentation lub odwiedź stronę WWW pod adresem support.dell.com/manuals.
- • Aby skontaktować z firmą Dell w sprawie sprzedaży, pomocy technicznej lub obsługi klienta, odwiedź stronę WWW pod adresem dell.com/ContactDell. Klienci w Stanach Zjednoczonych mogą dzwonić pod numer telefonu 800-WWW-DELL (800-999-3355).
- • Chcete-li se dozvědět informace o dalších funkcích a pokročilých možnostech svého počítače, klepněte na tlačítko Start→ Všechny programy→ Dell Help Documentation nebo přejděte na web support.dell.com/manuals.
- • Chcete-li kontaktovat společnost Dell s dotazem týkajícím se prodeje, technické podpory nebo zákaznických služeb, přejděte na web dell.com/ContactDell. Zákazníci v USA mohou volat na telefonní číslo 800-WWW-DELL (800 999 3355).

- Ak sa chcete dozvedieť o funkciách a pokročilých možnostiach dostupných vo vašom počítači, kliknite na tlačidlo Štart→ Všetky programy→ Dell Help Documentation alebo navštívte webovú lokalitu support.dell.com/manuals.
- Ak chcete kontaktovať oddelenie predaja, technickej podpory alebo služieb zákazníkom spoločnosti Dell, navštívte webovú lokalitu dell.com/ContactDell. Zákazníci v USA môžu volať na číslo 800-WWW-DELL (800 999 3355).

### További információ

- • A számítógépén elérhető funkciókért és haladó beállításokért kattintson a Start → All Programs (Minden program)  $\rightarrow$  Dell Help Documentation (Dell súgó dokumentáció) lehetőségre, vagy tekintse meg a support.dell.com/manuals oldalt.
- • Kapcsolatfelvétel a Dell vállalattal kereskedelmi, műszaki támogatási vagy ügyfélszolgálati ügyben: dell.com/ContactDell. Az Amerikai Egyesült Államokban lévő ügyfelek hívják a 800-WWW-DELL (800-999-3355) számot.

A Dell™, a DELL logó és az Inspiron™ a Dell Inc. védjegye; a<br>Windows® a Microsoft Corporation védjegye vagy bejegyzett<br>védjegye az Amerikai Egyesült Államokban és/vagy más országokban.

### Więcej informacji

Dell™, logo DELL i Inspiron™ są znakami towarowymi firmy Dell Inc. Windows® jest znakiem towarowym lub zastrzeżonym znakiem towarowym firmy Microsoft Corporation w Stanach Zjednoczonych i/lub innych krajach.

### Ďalšie informácie

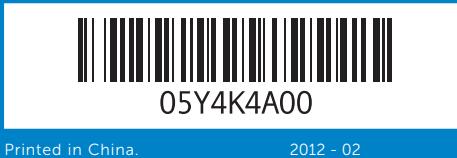

### Information in this document is subject to change without notice. © 2012 Dell Inc. All rights reserved.

Dell™, the DELL logo, and Inspiron™ are trademarks of Dell Inc. Windows® is either a trademark or registered trademark of Microsoft Corporation in the United States and/or other countries. Regulatory model: D11M | Type: D11M002

Computer model: Dell Inspiron 660

### Informace v tomto dokumentu se mohou bez předchozího upozornění změnit.

### © 2012 Dell Inc. Všechna práva vyhrazena.

Dell™, logo DELL a Inspiron™ jsou obchodní známky společnosti<br>Dell Inc. Windows® je buď obchodní známka nebo registrovaná<br>obchodní známka společnosti Microsoft Corporation ve Spojených<br>státech amerických nebo dalších zemí

Směrnicový model: D11M | Typ: D11M002

Model počítače: Dell Inspiron 660

- 4. Port
- 5. Hlav napá
- **6.** Kontrolka aktivity pe
- 7. Tlačidlá vysunutia optickej
- jednotky (2)
- 

optic 8. Čteč 8 v 1 19  $\overline{20}$ 

### A dokumentumban szereplő információk értesítés nélkül változhatnak.

### © 2012 Dell Inc. Minden jog fenntartva.

Engedélyezett modell: D11M | Típus: D11M002

Számítógépmodell: Dell Inspiron 660

### Informacje zawarte w tym dokumencie mogą zostać zmienione bez uprzedzenia.

### © 2012 Dell Inc. Wszelkie prawa zastrzeżone.

Model: D11M | Typ: D11M002

Model komputera: Dell Inspiron 660

### Informácie v tomto dokumente sa môžu zmeniť bez oznámenia. © 2012 Dell Inc. Všetky práva vyhradené.

Dell™, logo DELL a Inspiron™ sú obchodné známky spoločnosti Dell Inc. Windows® je buď obchodná známka alebo registrovaná obchodná známka spoločnosti Microsoft Corporation v USA a/ alebo iných krajinách

Regulačný model: D11M | Typ: D11M002 Model počítača: Dell Inspiron 660

# Computer Features

Vlastnosti počítače | A számítógép jellemzői | Funkcje komputera | Vybavenie počítača

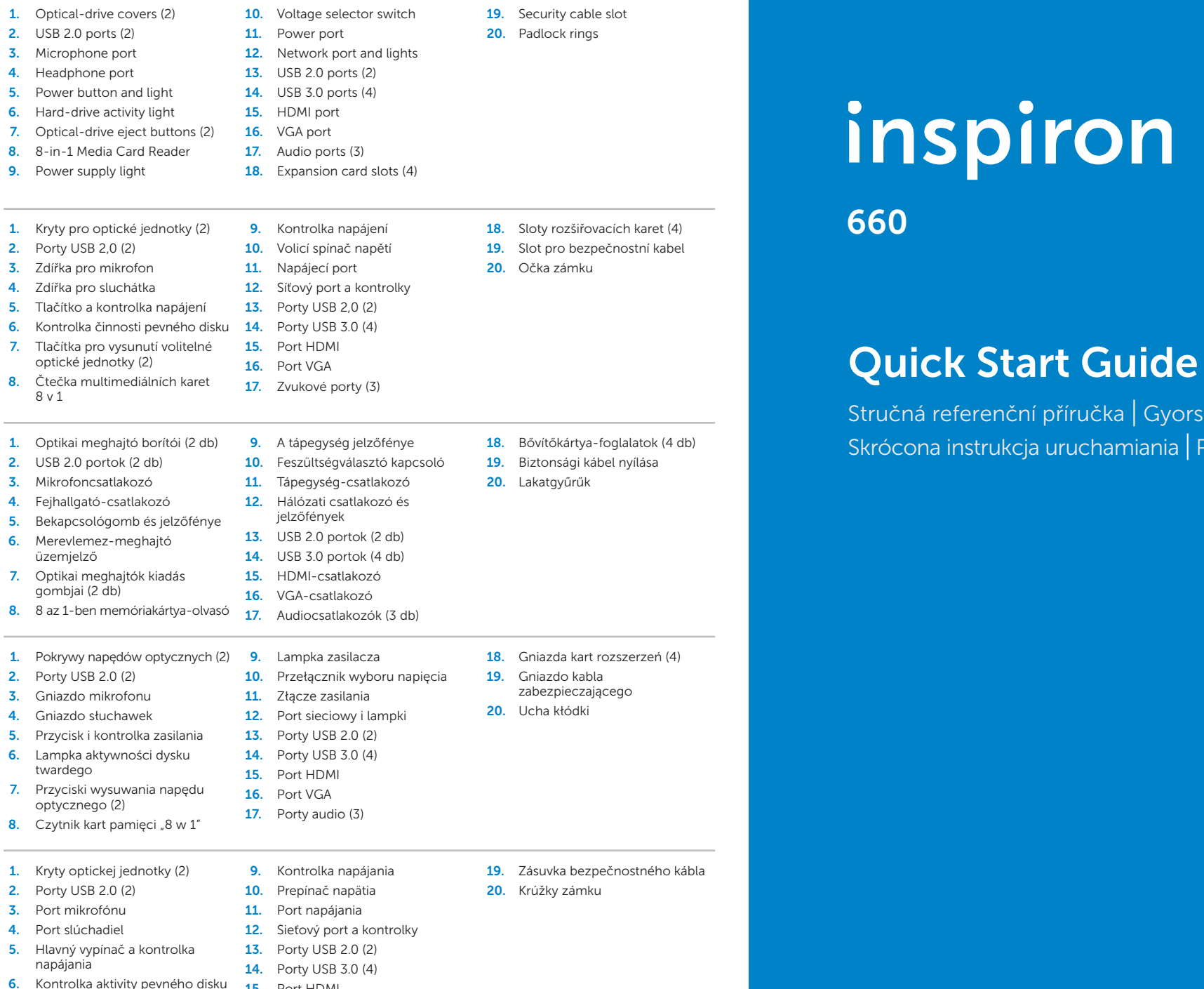

 $\alpha$ ční příručka  $|$  Gyors üzembe helyezési útmutató

 $\kappa$ cja uruchamiania  $|$  Príručka so stručným návodom

iron

8. Čítačka pamäťových médií 8 v 1

- 15. Port HDMI 16. Port VGA
- 17. Zvukové porty (3)
- 18. Zásuvky na rozširujúce karty (4)

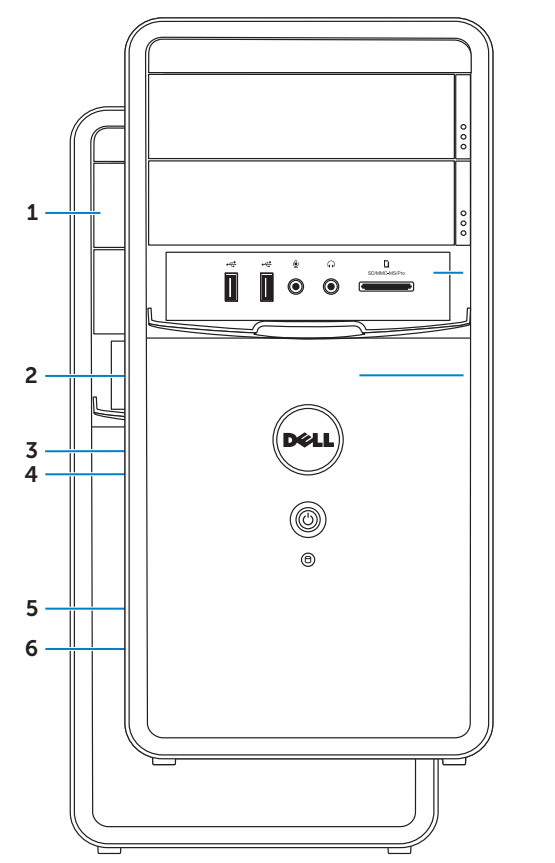

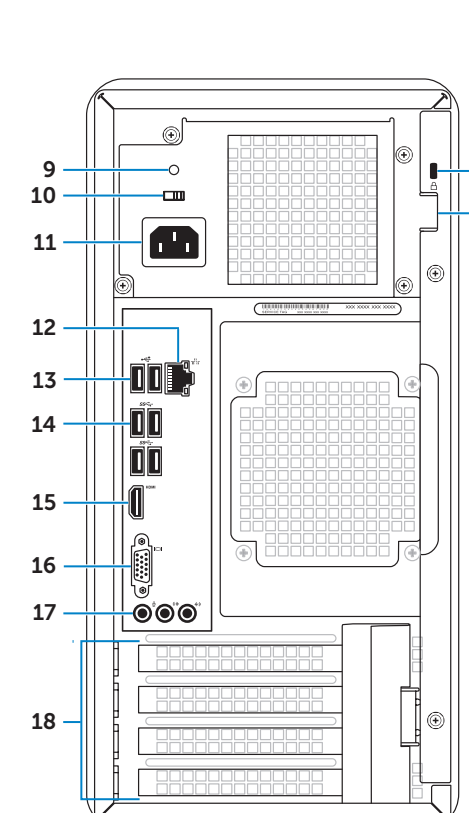

### $\sim$   $\sim$ 1. Optik **2.** USB 3. Mikr 4. Feiha 5. Beka  $6.$  Mere  $üZer$ 7. Opti gom 8. 8 az 1 **Contract Contract** 1. Pokr 2. Porty 3. Gnia: 4. Gnia: 5. Przy  $6.$  Lamp tward 7. Przyc optyc 8. Czyt and the control of the con-1. Kryty 2. Porty 3. Port

# Connect the keyboard and mouse 1

Připojte klávesnici a myš | Csatlakoztassa a billentyűzetet és az egeret Podłącz klawiaturę i mysz | Pripojte klávesnicu a myš

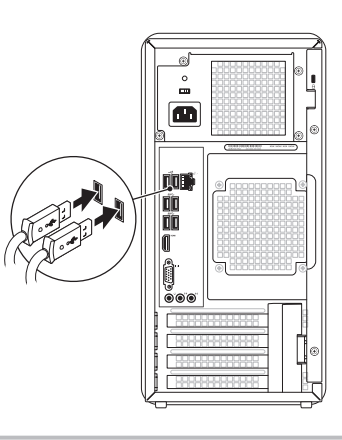

# 2 Connect the network cable (optional)

Začínáme | Üzembe helyezési útmutató Skrócona instrukcja obsługi | Začíname

# 4 Connect the power cable and press the power button

Připojte síťový kabel (volitelné) | Csatlakoztassa a hálózati kábelt (opcionális) Podłącz kabel sieciowy (opcjonalnie) | Pripojte sieťový kábel (voliteľný)

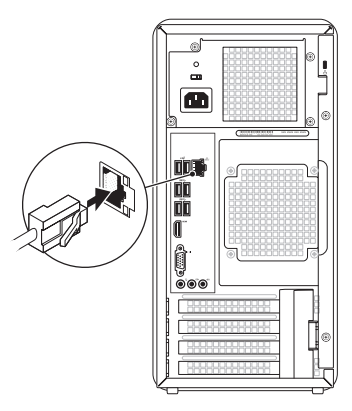

### <sup>3</sup> Connect the Display Připojte monitor | A kijelző csatlakoztatása Podłącz wyświetlacz | Pripojte monitor Display Connection Type Computer Cable and Adapter Kabel a adaptér Monitor Typ připojení Počítač A csatlakozás típusa Számítógép Kábel és adapter Kijelző Typ połączenia Kabel i przejściówka Wyświetlacz Komputer Typ pripojenia Počítač Kábel a adaptér Monitor  $\Box$  $\sqrt{\mathbb{S}^{\mathbb{S}^{\bullet}_{\mathbb{S}^{\bullet}_{\mathbb{S}^{\bullet}_{\mathbb{S}}}}}}$ VGA ⇔ VGA  $\bm{\mathord{\text{E}}}$  $DVI \Leftrightarrow DVI$  (optional)  $\circ$   $\overline{\text{Hint}}$  –  $\circ$  (HHHH  $-$  )  $\circ$ DVI ⇔ VGA (optional)  $\circ$ HDMI ⇔ HDMI

Quick Start

Připojte napájecí kabel a stiskněte tlačítko napájení | Csatlakoztassa a tápkábelt, és nyomja meg a bekapcsológombot. | Podłącz kabel zasilania i naciśnij przycisk zasilania | Pripojte napájací kábel a stlačte hlavný vypínač

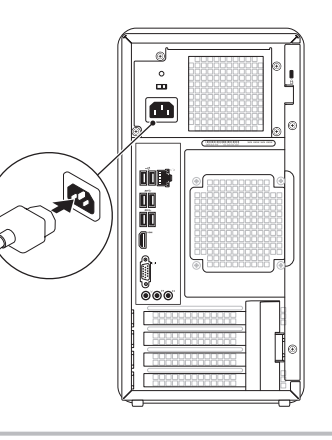

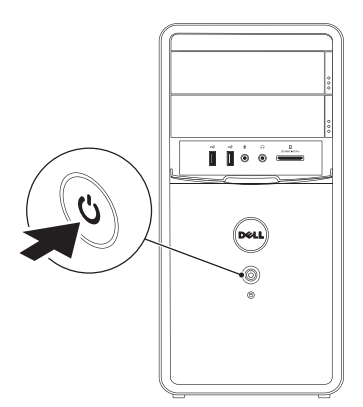

# **5 Complete Windows setup**

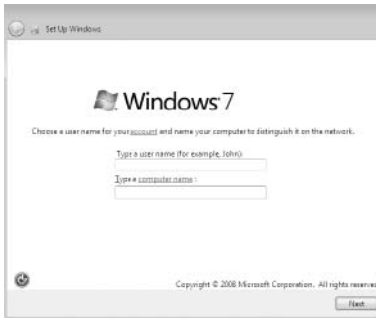

Zde si poznamenejte údaje ze servisního štítku | Jegyezze fel a szervizcímkét itt Zapisz kod Service Tag tutaj | Sem si poznačte údaje na servisnom štítku

Dokončete nastavení systému Windows | Fejezze be a Windows telepítését Zakończ konfigurację systemu Windows | Dokončite inštaláciu systému Windows

 $\mathbb Z$  NOTE: If you ordered your computer with an optional discrete graphics card, connect the display to the port on your discrete graphics card.

 $Z$  POZNÁMKA: Pokud jste objednali počítač s volitelnou samostatnou grafickou kartou, připojte monitor k portu na této kartě.

**A MEGJEGYZÉS:** Ha Ön opcionális önálló videokártyával rendelkező számítógépet rendelt, csatlakoztassa a kijelzőt az önálló videokártya csatlakozójához.

 $HDMI \Leftrightarrow DVI$ 

- $\mathbb Z$  UWAGA: W przypadku zakupu komputera z opcjonalną, autonomiczną kartą graficzną wyświetlacz należy podłączyć za pomocą złącza autonomicznej karty graficznej.
- POZNÁMKA: Ak ste si počítač objednali s voliteľnou samostatnou grafickou kartou, monitor pripojte k portu na samostatnej grafickej karte.

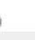

-Cheese a

# Locate your Service Tag

Vyhledejte servisní štítek | Keresse meg a szervizcímkét Znajdź kod Service Tag | Vyhľadajte servisný štítok

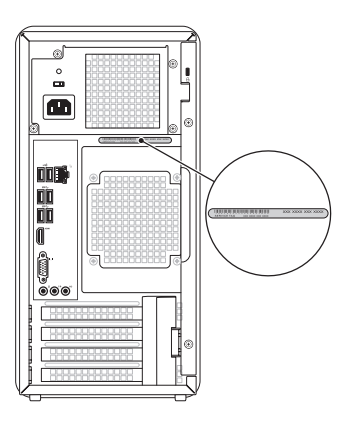

## Record your Service Tag here

# Before You Contact Support

Než kontaktujte podporu | Ügyfélszolgálattal való kapcsolatfelvétel előtti teendők Przed skontaktowaniem się z pomocą techniczną | Skôr, než sa obrátite na oddelenie podpory

## Record your Windows password here

NOTE: Do not use the @ symbol in your password

Zde si poznamenejte heslo do systému Windows POZNÁMKA: V hesle nepoužívejte symbol @ Jegyezze fel Windows-jelszavát ide MEGJEGYZÉS: Ne használja a @ jelet a jelszóban. Zapisz hasło systemu Windows tutaj UWAGA: Hasło nie może zawierać symbolu @. Sem si poznačte heslo systému Windows POZNÁMKA: V hesle nepoužívajte symbol @